$\mathbf{I}$ 

Г

## **PAVO**

## Finansal Teknoloji Çözümleri A.Ş

**PAVO** 

**GMU BAŞVURU SÜRECİ** 

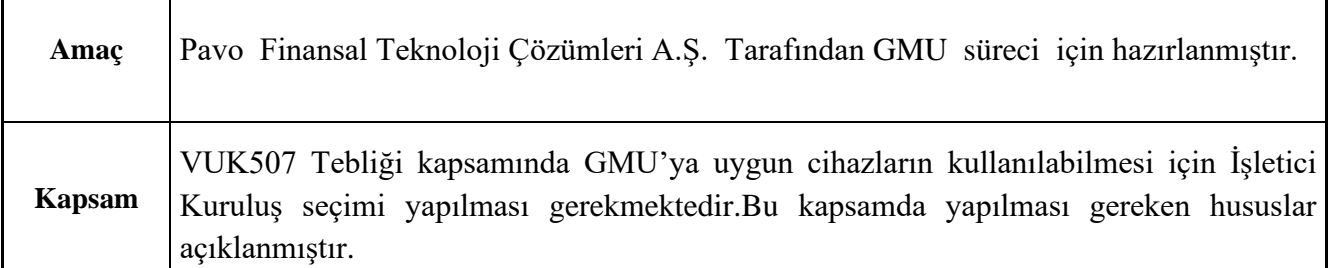

## <https://ivd.gib.gov.tr/>

Giriş Yapılır. "Tüzel" yapıdaki mükellef VKN bilgileri ile "Gerçek" yapıdaki mükellef TCKN ile giriş yapabiler.

(Not: "Tüzel" yapıdaki mükellef TCKN ile GMU başvurusu geçerli olmayacaktır.)

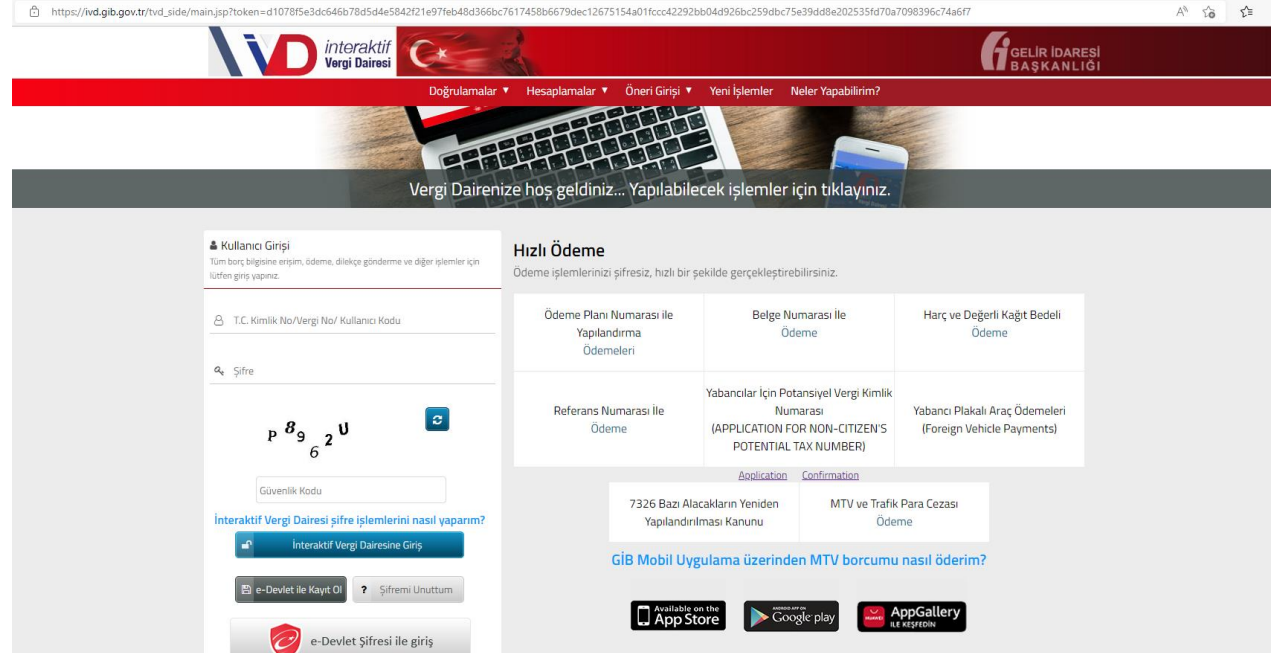

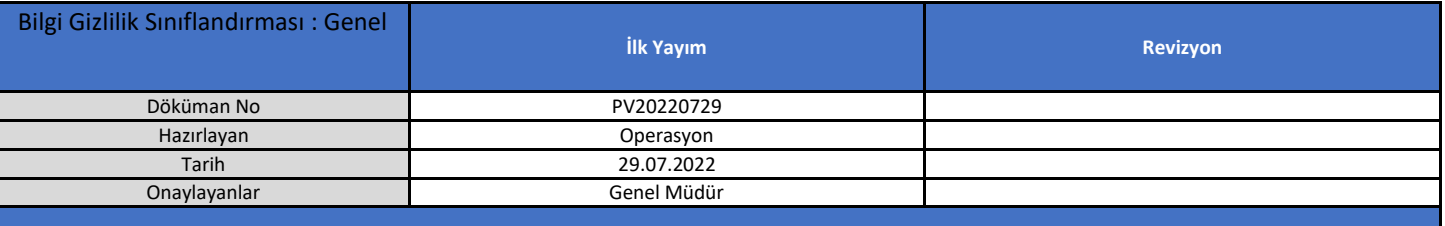

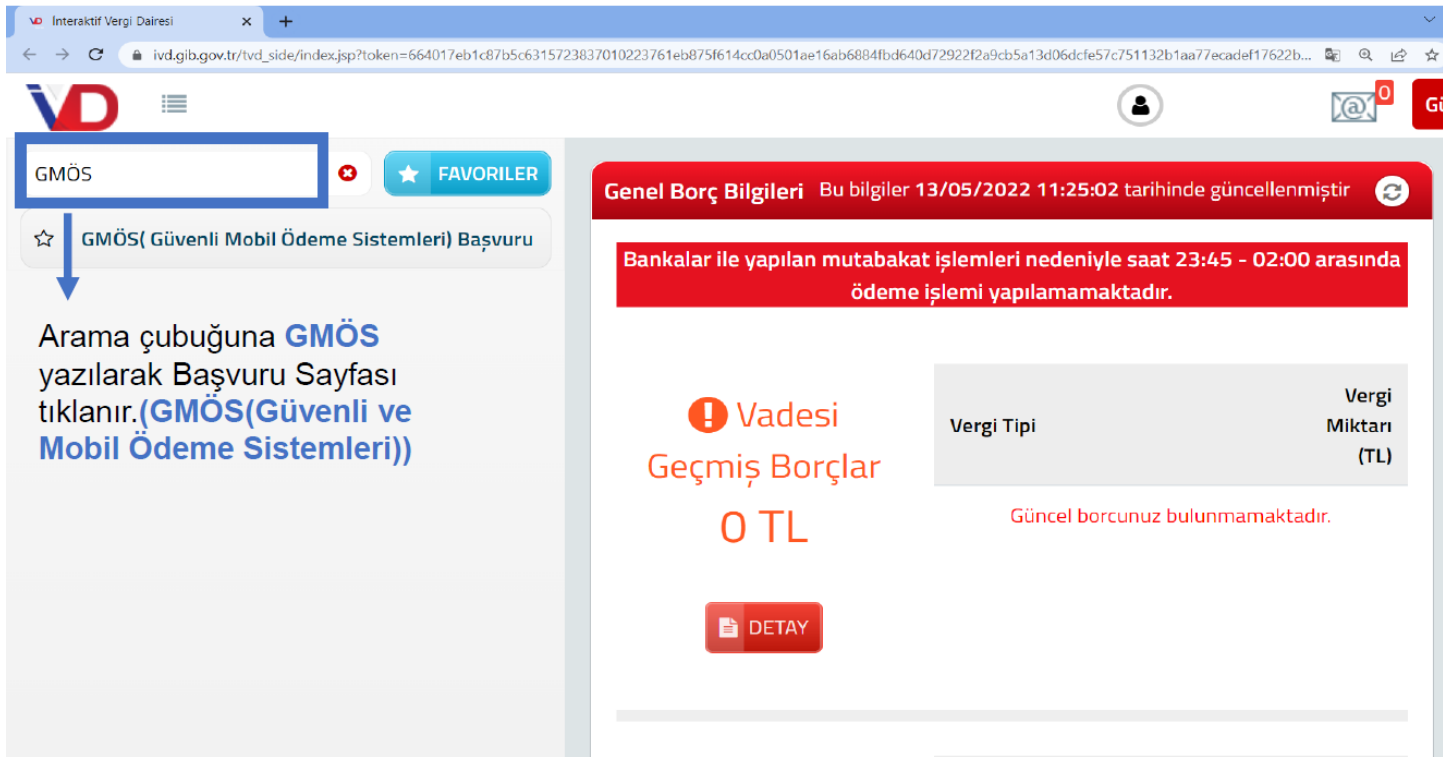

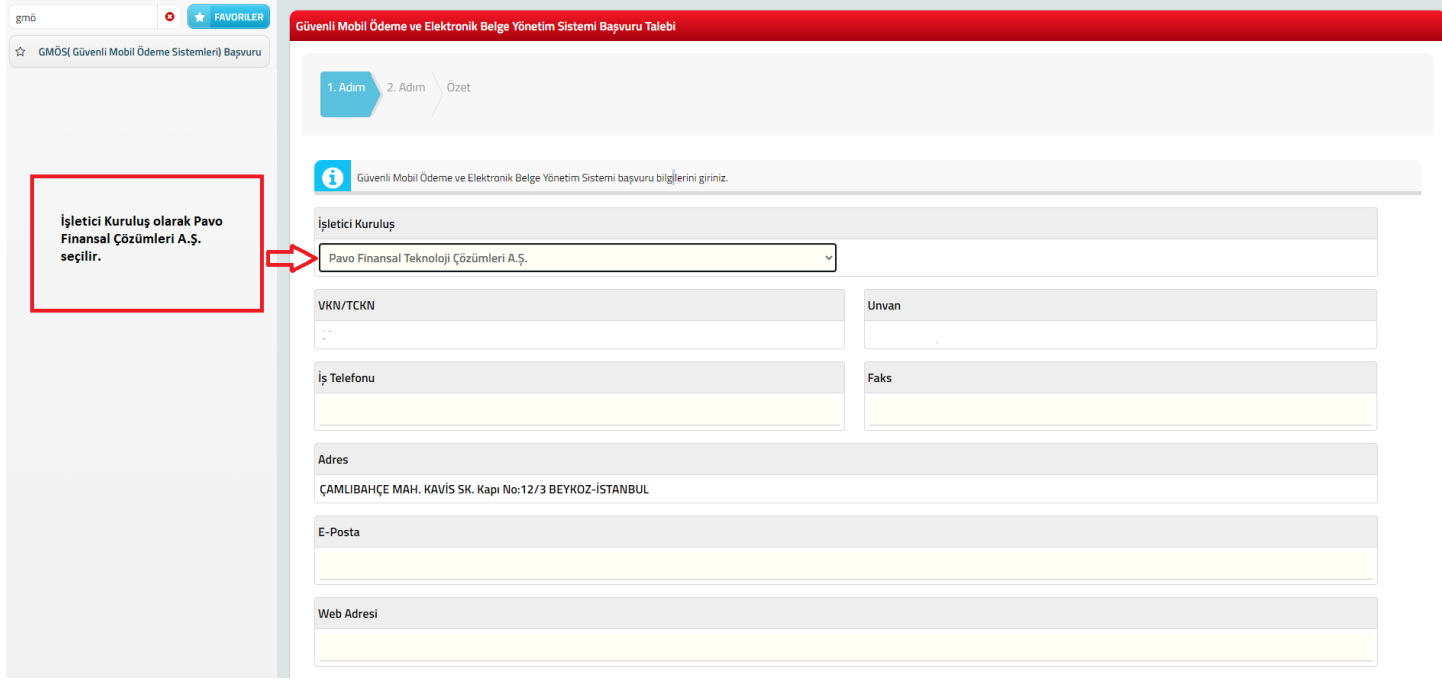

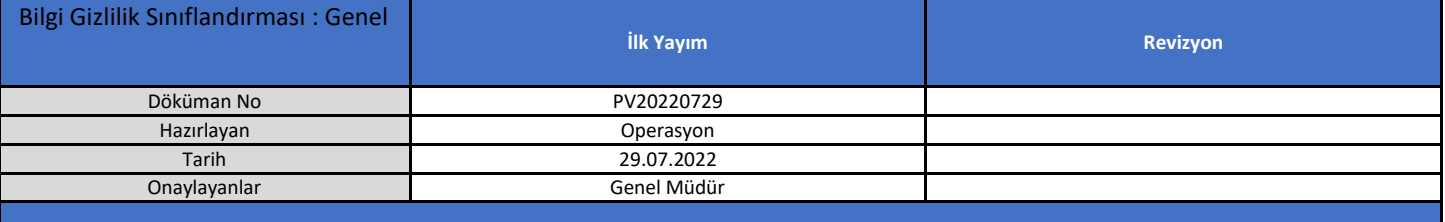

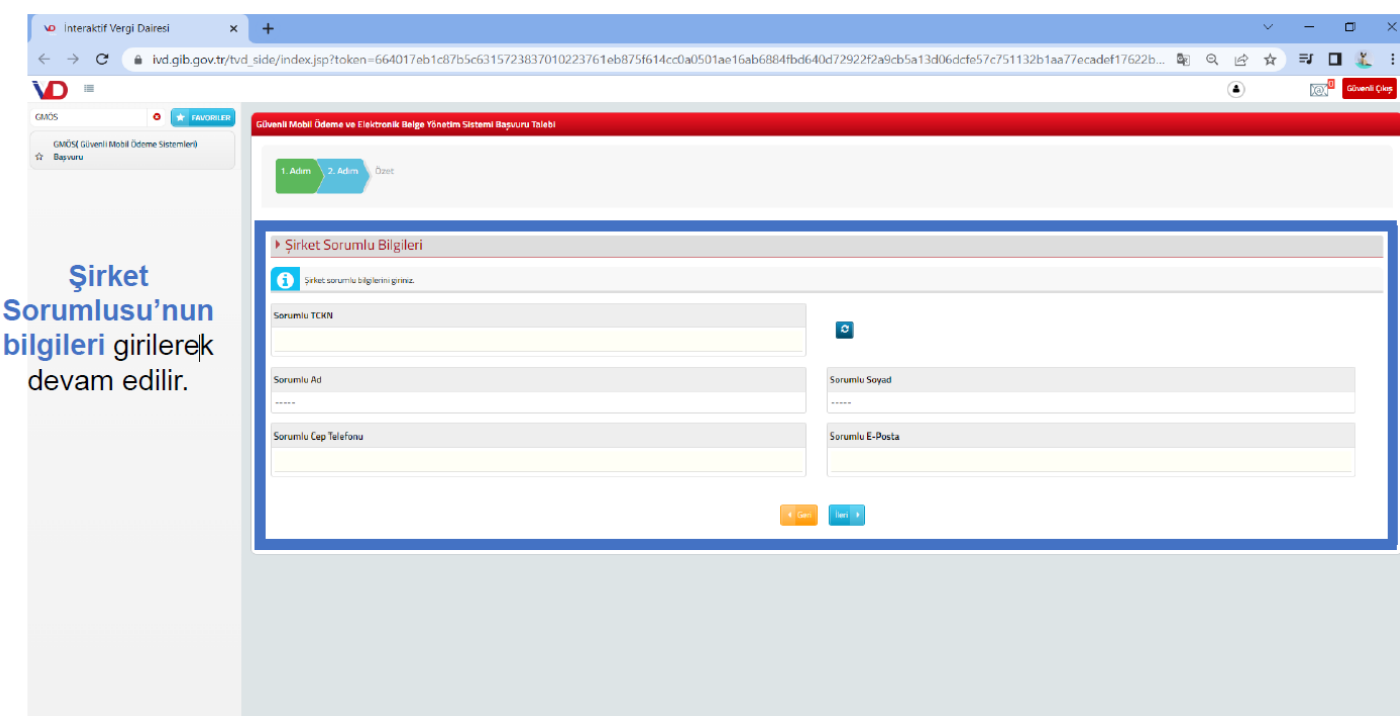

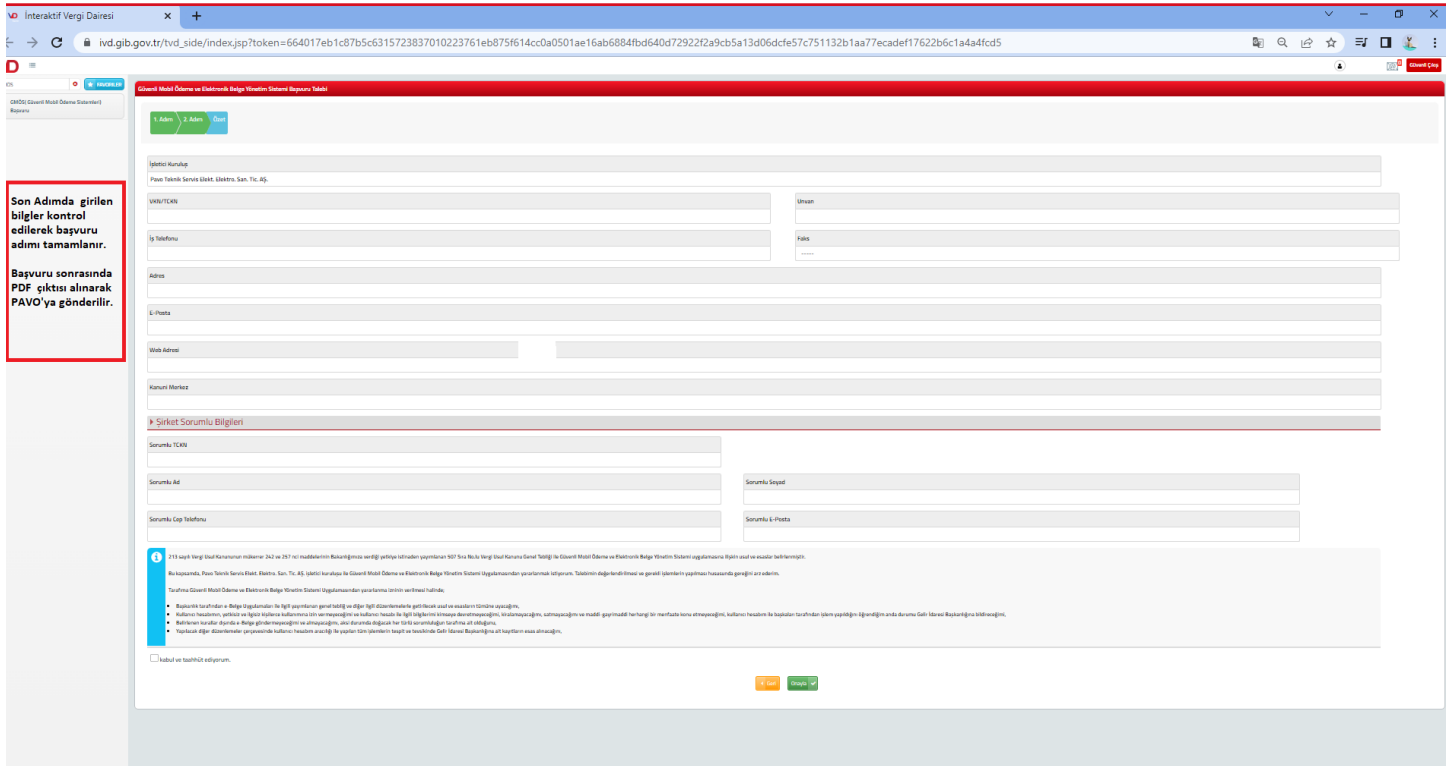

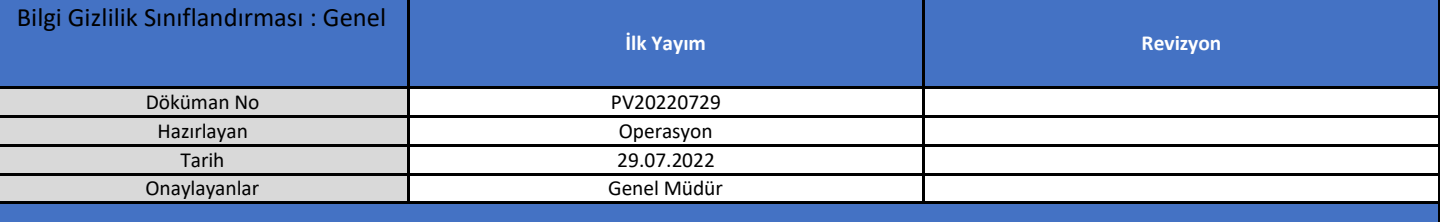

Onayla butonu tıklandıktan sonra doğrulama için yetkili numarasına doğrulama kodu iletilir. Bu kod girildikten sonra işlem başarı ile tamamlanmış olacaktır.

Yapılan başvurunun PDF formatını almak için,

- Aynı sayfada (İnteraktif vergi dairesi) **İşlem Durumları ve Sonuçlarım sekmesi**ne Tıklanır.
- Açılan sayfada **Dilekçelerim** Tıklanır.
- Açılan sayfada **Görüntüle** / **Görüntüle** butonuna tıklanarak GMU başvurusu görüntülenerek PDF fortmatında indirilerek paylaşılır. (Not: Dilekçe de Unvan işletme ünvanı ile kontrol edilir. Tüzel mükellef TCKN ile girmiş ise adı soyadı yazacak olup GMU geçersiz olacaktır.)

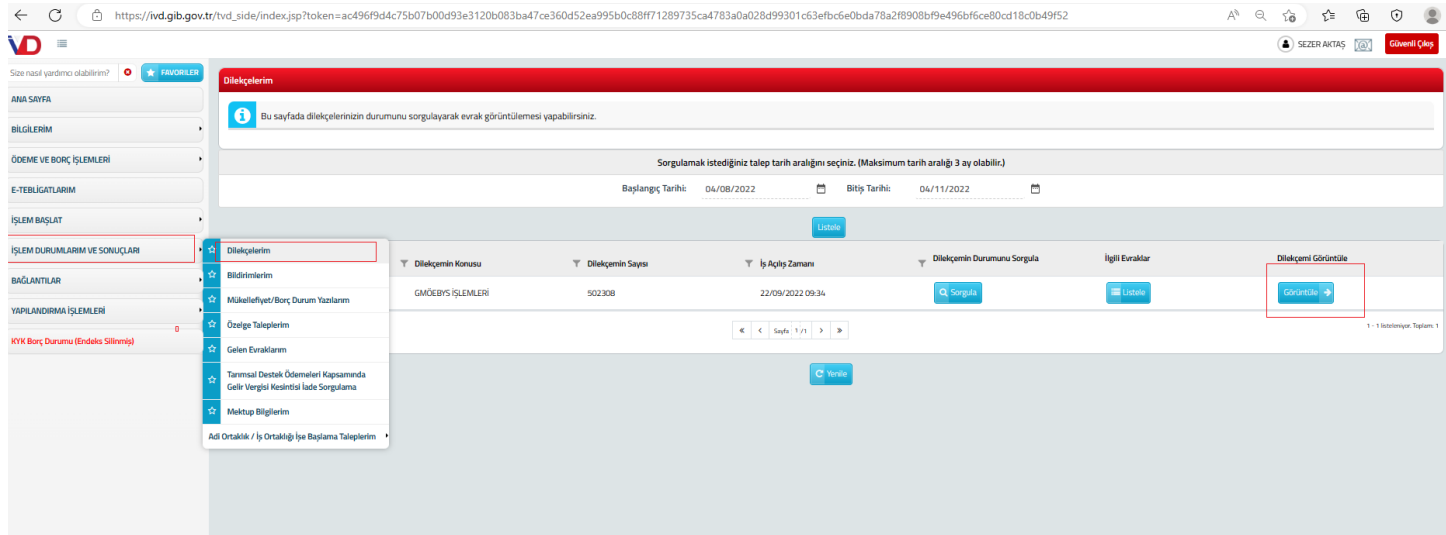

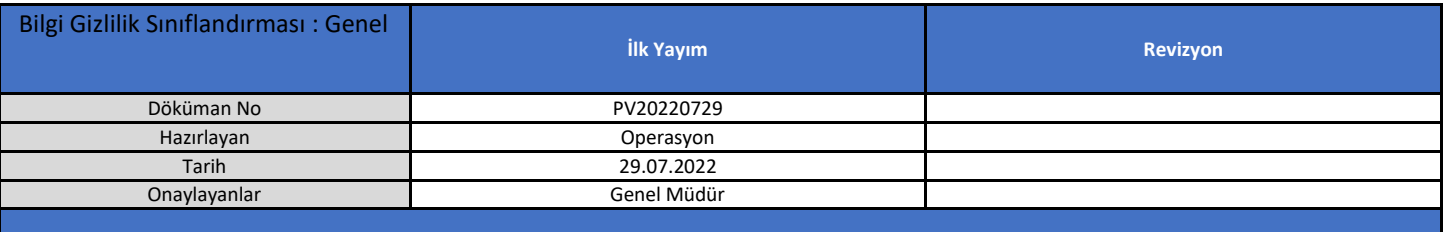